# 格安スマホと購入時の各種設定(1/2)

パソ救勉強会 2018(H30).11.25(日)

2018(H30).11.06 T.Ogawa

### 1. 格安スマホとは

格安スマホには、 $\check{\textrm{SIN}}^{(\divideontimes)}$  付きの格安スマホと $\check{\textrm{SIN}}$ フリーの価格スマホがある。

- (※)SIM (Subscriber Identity Module Card : 加入者識別モジュールカード) は、加入者を サブスクライバー アイデンティティ モジュール カード 特定するための ID 番号が記録された IC カードであり、スマホに挿入して使用する。 無線基地局とスマホの間では SIM カードの情報を基に互いの存在を確認しながら電話通 信やデータ通信を行う。
- 【重要】スマホ内部の SIM には、★ミニ SIM (25×15×0.76mm)、 ★マイ クロ SIM (15×12×0.76mm)、★ナノ SIM (12.3×8.8×0.67mm)の 3 種類がある。 SIM スロットはミニ SIM サイズであり、該当スマホに対応するサイズの SIM アダプタ (スマホに添付か?)を使用する必要がある。

### 2. MVNO (仮想移動体通信事業者)について

<u>-</u><br>M V N O <sup>(※</sup>1) は通信設備(無線基地局)を持たない通信事業者を言い、M N O <sup>(※2)</sup> が設置して運用 している通信設備を借りてスマホ等の通信サービスを行う仮想移動体通信事業者をいう。

- (※1) MVNO (Mobile Virtual Network Operator) は仮想移動体通信事業者
- (※2)MNO(Mobile Network Operator)は、移動体通信事業者 モ バ イ ルー ネットワーク オ ペ レ ー タ
	- (MNO としては NTT ドコモ、AU、ソフトバンクの 3 社があるが、楽天も参入を発表し ている。

MVNO は 2012 頃から順次サービスを始めていて、知らない事業者が多すぎる。

#### 【表】 MVNO と利用 MNO (2018/11/08 現在)

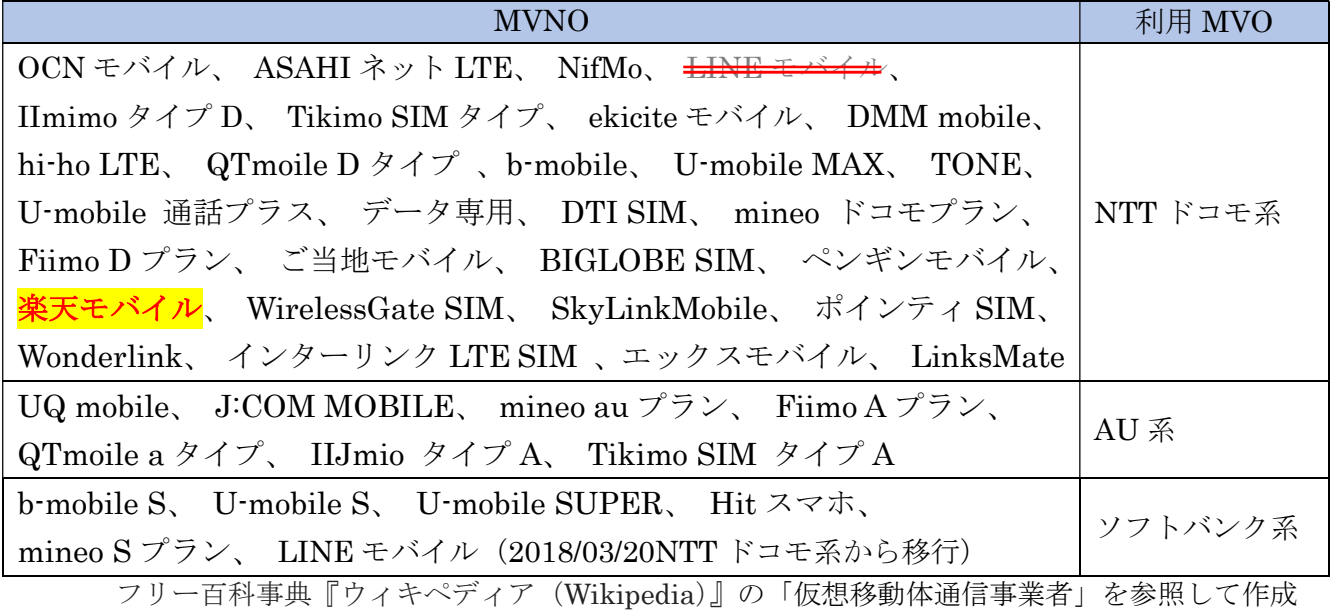

# 3. 格安スマホの普及について

MMD 研究所(モバイル特化の調査研究機関)の「2017年携帯電話の利用料金に関する調査」によ る平均月額料金では、MNO の 7876 円に対して、MVNO は 2957 円で MNO の 37.5%である。

 次の表を見ると、格安スマホの契約回線のシェアは年率1.5%前後増加しているので、5 年後には全 契約件数の 20%近くになると予想されるが、それにしても事業者数が多すぎる。

|            | MVNO の契約数   | MVNO の比率<br>(対全契約数) | スマホの普及率<br>(世帯単位) |
|------------|-------------|---------------------|-------------------|
| 2013.3 末   | 75.0 万回線    |                     |                   |
| 2014.3 末   | 173.0 万回線   | 1.2%                | 45.2%             |
| $2015.3$ 末 | 326.0 万回線   | $2.1\%$             | 50.8%             |
| $2016.3$ 末 | 539.4 万回線   | $3.4\%$             | 56.6%             |
| 2017.3 末   | 810.0 万回線   | $5.0\%$             | 60.3%             |
| 2018.3 末   | 1,082.8 万回線 | 6.4%                | 67.4%             |
| $2019.3$ 末 | 1,355.0 万回線 |                     |                   |
| $20203$ 末  | 1,590.0 万回線 |                     |                   |
| $2021.3$ 末 | 1,840.0 万回線 |                     |                   |
| $2022.3$ 末 | 2,130.0 万回線 |                     |                   |
| $2023.3$ 末 | 2,430.0 万回線 |                     |                   |

【表】MVNO の契約数 (2018/06/20)

ケータイ Watch の記事「MVNO SIM 契約数が 1000 万越え、MNO 参入を目論む楽天がシェア 1 位に」を参考にして作成した。

 $(https/\kappa-tai.watch.$ impress.co.jp/docs/news/1128578.html#04  $l.$ jpg)

なお、「スマホ普及率(世帯単位)」は「内閣府の消費動向調査」を基にした「スマートフォンとタ ブレット型端末の普及率の推移を詳しくさぐる」を基に作成した。

(https://news.yahoo.co.jp/byline/fuwaraizo/20180510-00084953/)

MVNO の伸びが予想以上に低い原因は、一般消費者の<mark>格安スマホに対する認知度の低さもあるが、</mark> 格安スマホは何処で買うのか、使用前に何をどう設定するのか、トラブル時は何処でどう対応すれば よいかのしかことも原因と思われる。

またそれらについても、平易にまとまった書籍や資料も入手し難いのが現状であり、相談する相手も 少ないのが現状である。

かく言う老輩もそれらについての情報を持ち合わせていないのが現状である。

### 4. スマホの寿命とバッテリの寿命

### 1) スマホの寿命 ⇒⇒⇒ 4~5年前後か?

 「スマホの寿命」について検索すると、「スマホの寿命は 4~5 年」と書かれている Web 記事を多く 見かける。

根拠となる統計データを示さないで『スマホの寿命が 4~5 年の寿命しかない…』と物知り顔に記事 にする執筆者の良心を疑うところであり、「フェイク記事」の代表とも言える。

これはスマホの寿命<sup>(※1)</sup>ではなく、最初のユーザが何かの理由<sup>(※2)</sup>でスマホを買い替えまでの期間を 指しているのであってスマホの寿命ではないと考える。

スマホの寿命は 4~5 年は、新車のユーザが数年おきに乗り換える期間を車の寿命と言うのに等しい。 (※1)故障して使用できなくなる(寿命部品であるバッテリを除く)までの期間

(※2)悪しき商習慣(2 年縛り)、流行(大画面化、カメラ数)、陳腐化(デザイン、発売時期、 付属機能等)、性能(CPU、メモリ、ストレージ)、バッテリ寿命等

## 2) バッテリの寿命 ⇒⇒⇒2年前後か(早いと1年)?

 ニッカド蓄電池、ニッケル水素蓄電池、リチュームイオン蓄電池等には寿命がある。 スマホで使用しているバッテリ(リチュームイオン、リチュームポリマー)も寿命がある。この寿命 は次の3つの要因によるものである。

- (記事の出所)KDDI の「TIME&SPACE」の『「充電繰り返すとスマホ電池は」は都市伝説?バ ッテリ寿命を延ばすコツ』(https://time-space.kddi.com/mobile/20180801/2394) をベースにして、他の多くのバッテリ関係の記事を参照しながら作成した。
- ① サイクル劣化:充電と放電を繰り返すことで劣化する。 これは充放電に電池内部の材料が化学変化して電流となるイオンが減少して電気を貯める量が減 少するための劣化であり、メー**カ保証サイクルは 500 サイクル程度のものが多い**と言われている。
	- (注)リチュームイオン蓄電池は充電する毎に蓄電容量が減少してゆき、500 回も充電すると 新品の 75%ほどの蓄電容量に劣化する。
- ② 保存劣化:満充電(100%)、電池切れ(0%)のままで放置することで劣化が早まる。 満受電の状態で長時間充電を続けるとバッテリ内部の素子が劣化する。 また逆に電池切れの 0%のまま長時間放置すると内部の素材が劣化する。
- ③ 高温劣化:高温状態を続けることにより劣化が加速する。
	- (注)バッテリは 45℃以上で使用すると劣化が進むので、充電中はスマホを使用しながらの充 電は避けることが望ましい。

#### 【重要】バッテリの寿命を延ばす方法

- ① 電力消費量の多く必要性が低いアプリを停止してバッテリ電力の消費を抑えて充電回数を減らす (参考)一般的な使用での電力消費は 2,000mAh 程度と思われるが、確たる統計資料は見当た らなかった
- ② バッテリ容量が大きいスマホ(可能なら 4,000mAh 以上)を購入して充電回数を減らす
- ③ 近年の格安スマホはバッテリ内蔵型の機種が多くなり、ユーザがバッテリ交換できない機種が多 くなっているので、可能ならバッテリ交換が可能な機種を購入する
	- (参考 1)格安スマホの場合は、原則としてメーカ等への送付修理なので、修理完了の目安は 1~2 週間のようです。
		- メーカによっては代替え機を貸出してくれる(ASUS、シャープ、TLC コム等)
	- (参考 2)MVNO ではオプション(500 円/月前後、3 年以内等)の修理保証を行っていて、 新品交換(自己負担数数千円)、代替え機送付等を行っているので確認のこと。 その他として、民間の修理業者の保証、家電販売店での保証、モバイル保険等がある
- ④ スマホの使用中に充電すると高温になりバッテリ劣化を加速するので充電中は使用しない。
- ⑤ バッテリの残量が 0%になる前に充電をおこない 100%になる前に充電を終わるように心がけて、 満充電、電池切れの時間を少なくする
	- (推奨)スマホのマニュアル等に記載されている充電時間を覚えておき、その時間以内に充電 を終わるよう心掛けて、満充電による劣化を減らす

### 5. 格安スマホの購入

 格安スマホの購入方法には、ネットで購入する方法と実店舗で購入する方法があり、 それぞれの「メリット」と「デメリット」は次表のとおりです。

【表】ネット購入と実店舗購入のメリット/デメリットの比較

|       | メリット                    | デメリット              |
|-------|-------------------------|--------------------|
| ネット購入 | 好みに合った MVNO やプランが選<br>⋗ | 対面サポートが受けられない<br>➤ |
|       | べろ                      | データ移行は自分で行う        |
|       | ⋗                       |                    |
| 実店舗購入 | 疑問を店員に直接尋ねられる (直営<br>⋗  | 店舗数が少ないので混雑        |
|       | 店の場合は更に詳しい情報)           | キャンペーンが少ない         |
|       | 端末を触って選べる               |                    |
|       | 即日受け取ることができる            |                    |
|       | データ移行を有料で行う店舗あり         |                    |
|       |                         |                    |

# 1)ネットでの購入

MVNO が提供する推奨する格安スマホをネットで購入する場合は、次表の URL を参照してくださ い。

 次表以外にも、多数のサイトで格安スマホの紹介を行っています。可能な限り多くの情報を収集し て購入に失敗しないように努めてください。ネットの世界はすべてが自己責任ですから。

【表】シェア上位 9 社の MVNO サイトの HRL

| <b>MVNO</b>      | シェア      | MVOLサイトの URL                                          |
|------------------|----------|-------------------------------------------------------|
| 楽天モバイル           | 23.0%    | https://mobile.rakuten.co.jp/                         |
| mineo(マイネオ)      | 14.8%    | https://mineo.jp/                                     |
| UQモバイル           | $10.3\%$ | https://www.uqwimax.jp/                               |
| OCN モバイル ONE     | 8.5%     | https://www.ntt.com/personal/services/mobile/one.html |
| IIJmio(みおふぉん)    | 7.3%     | https://www.iijmio.jp/                                |
| BIGLOBE モバイル     | 5.8%     | https://join.biglobe.ne.jp/mobile/                    |
| イオンモバイル          | $5.2\%$  | https://aeonmobile.jp/                                |
| LINEモバイル         | 3.8%     | https://mobile.line.me/                               |
| DMMモバイル          | 3.6%     | https://mvno.dmm.com/                                 |
| FREETEL(現楽天モバイル) | $3.3\%$  | 無し                                                    |

(出所)格安 SIM 人気シェアランキング 2018【一番おすすめの格安 SIM は?】 (2018/11/08)を基にして作成した

https://kakuyasusimosusume.net/recommended/share-ranking/

# 2) 店舗がある NVNO での購入 (近隣の店舗のみ抜粋)

格安スマホを実店舗(対面販売)で購入する場合は、MVNO 毎に次表の店舗が対応しています。

なお実店舗は次第に増加しているが、記載した店舗意外の追加や表示した店舗の削除が想定される ので購入直前に確認してください。

| <b>MVNO</b>  | 店舗名、所在地                    |
|--------------|----------------------------|
| BIGLOBE モバイル | マルチメディア梅田 (データ移行は有料)       |
|              | ビックカメラ難波                   |
|              | ビックカメラあべのキューズモール           |
|              | ソフマップなんば店ザウルス2             |
|              | iPhone 修理工房心斎橋 OPA 店       |
|              | iPhone 修理工房大阪梅田 西日本本店      |
| TONE モバイル    | TSUTAYA あべの橋店              |
|              | TONE モバイル (枚方市岡東町 12-2)    |
|              | TONE モバイル (寝屋川市香里新町 31-17) |

【表】MVNO 別の格安スマホ販売店舗

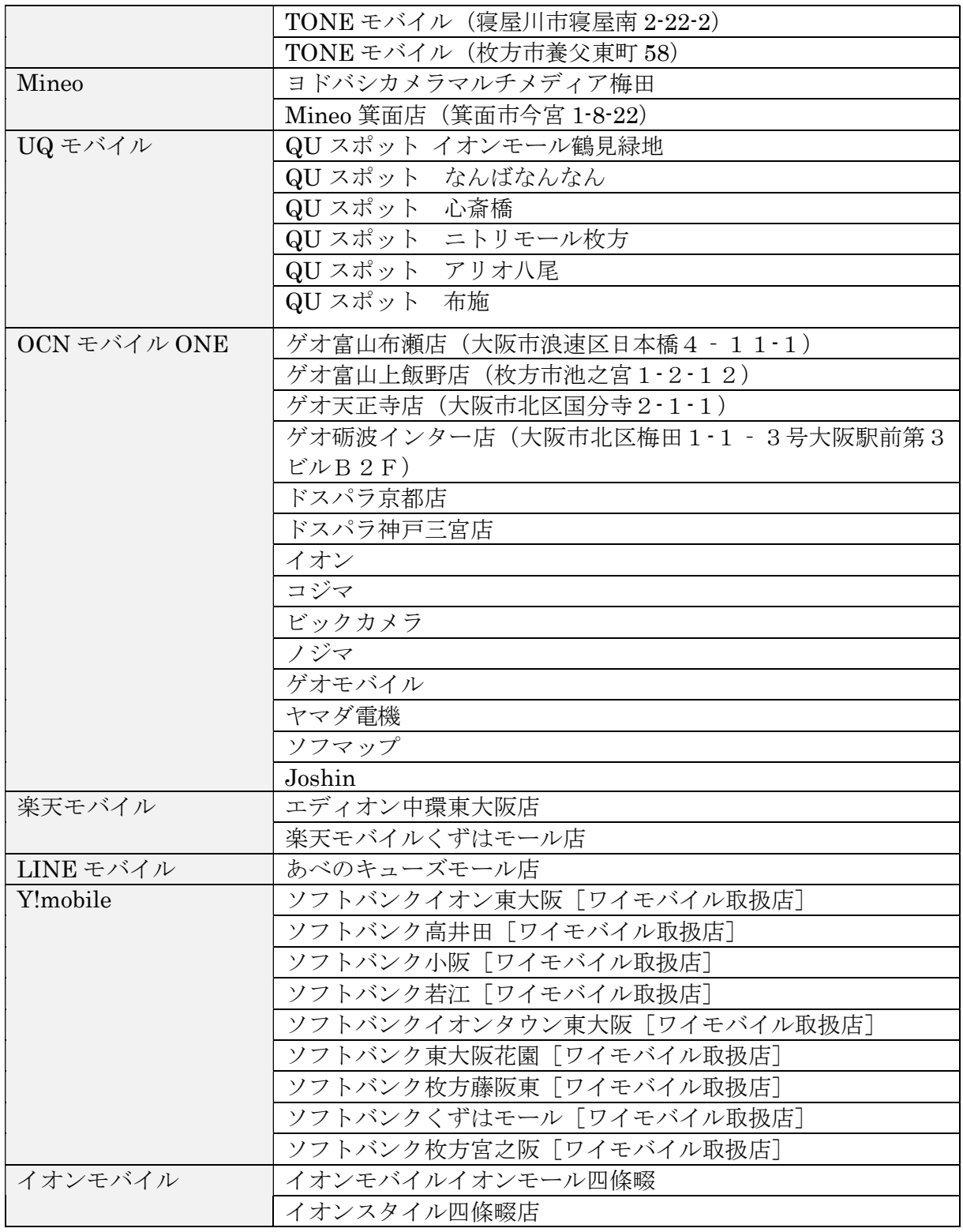

(出所)店舗で購入するお勧めの MVNO 9 選(スマホ比較の「すまっぴー」 (2018/10/25)を基にして作成

https://smappy-if.com/articles/kakuyasu-sumaho/22

# 6. Android の「電話帳」をマイクロ SD カードにバックアップ

新しく買い替えるスマホで現行スマホの SIM をそのまま使用する場合は、現行スマホのマニュアル (取扱説明書他)で SIM の種類を確認して SIM サイズに合う SIM アダプタを使用すること。

### 1)旧スマホから新スマホにデータを移行するためのバックアップ

 長年使用したスマホにはユーザが長年かけて蓄積してきた様々なデータ(電話帳、写真、動画、音 楽等)が保存されているので、新スマホに乗り換える時には今まで蓄積してきたデータを新スマホに 移行する必要がある。

それ以前の問題として、突然の故障、買い換え時に供えてスマホのデータをバックアップしていな かった自分に驚いている。

(参考)ドコモ、AU、ソフトバンクは買い替え時に、旧スマホのデータを新端末に移行してくれ るが、この作業コストがスマホ代やサービス料金に上乗せされている。

また近年のスマホではカメラ機能が向上しているので、デジカメを持って出かけることが無くなり、 思い出の写真や動画はスマホの中にあります。そのため突然のスマホ故障で全ての写真や動画を失う ことになります。これにも頻繁なバックアップが必要です。

このような事から、今回の勉強会は『格安スマホと購入時の各種設定(1/2)』として、「電話帳」 をマイクロ SD カードにバックアップする方法について説明します。

なお、写真、動画、音楽等のデータのバックアップ及びバックアップした各種データを新スマホに 移す方法を 2019.1.27 の勉強会で『格安スマホと購入時の各種設定(2/2)』として説明します。

### 2) 電話帳データを SD カードにバックアップする方法

 旧スマホで使用していた「電話帳」を新スマホで使用する場合は、マイクロ SD を使用して次の手 順で行う。

(参考)この資料は現在使用した格安スマホ(Android V.6.0.1)で試みた。

#### 【重要】ここでは「Play ストア」からダウンロードした「ファイルマネージャー」を使用した操 作手順をするので各自インストールすること。

 (※)「ファイルマネージャー」は Windows の「エクスプローラ」に相当? 2017(H29).7.23 の勉強会資料「Android OS の構造とファイルの操作」の 「4. Android スマホ用のファイル管理アプリ(12P~15P)」で説明

#### 【手順】電話帳のバックアップ手順

#### 《Step1》 スマホの「電話帳」を内蔵トレージにエクスポートする

- ① スマホの SD スロットにマイクロ SD カードを挿入する
- ② スマホの[連絡先]アプリをタップして[連絡先]画面を起動する
- ③ [日]をタップして開くメニューを表示する
- ④ [連絡先の管理]をタップして[連絡先の管理]メニューを開く
- ⑤ [インポート/エクスポート]をタップして[連絡先のインポート/エクスポート]メニューを 表示する
- ⑥ [ストレージにエクスポート]をタップして「連絡先ソースを選択します」メニューを表示する
- ⑦ [デバイス]をタップして[エクスポートしますか?]メッセージを表示する
- ⑧ 表示されたエクスポートファイルの名前(例:strage¥emulated¥0¥00001.vcf)を確認した後、 [OK]をタップしてエクスポートが完了するのを待つ
- ⑨ エクスポートが終了した後、[電話帳]を終了する

#### 《Step2》 内蔵トレージにエクスポートした「電話帳」を SD カードに貼り付ける

- ⑩ [ファイルマネージャー]をタップして起動する
- ⑪ [メインストレージ]をタップしてストレージ内のフォルダ/ファイルを表示する
- ⑫ 画面を下方にスライドしてフォルダ群の下に続くファイルから電話帳(例:00001.vcf)を探し出 した後、長押しして画面下部に操作メニューを表示する
- ⑬ [コピー]をタップしてコピーする
- ⑭ 画面上部のホーム(家型のアイコン)をタップして[ファイルマネージャー]のホーム画面に戻 る
- ⑮ [SD カード]をタップして SD カード内のフォルダ/ファイルを表示する
- ⑯ 画面下部に表示されている操作メニューの[貼り付け]をタップして、 先にコピーしている電話帳(例:00001.vcf)を SD カードに貼り付ける

≪ 次回 ≫

#### 3)写真、動画、音楽等のテータを SD カードにバックアップする方法

#### 次回:2019.1.27(日)予定

『格安スマホと購入時の各種設定(2/2)』

4)SD カードにバックアップした「電話帳」を新スマホに写す方法

### 次回:2019.1.27(日)予定

『格安スマホと購入時の各種設定(2/2)』

- 5) SD カードにバックアップした写真、動画、音楽等を新スマホに写す方法
	- 次回:2019.1.27(日)予定 『格安スマホと購入時の各種設定(2/2)』